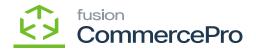

## **Create Kit Assembly on Shipment Creation**

• Navigate to [Order Types] screen.

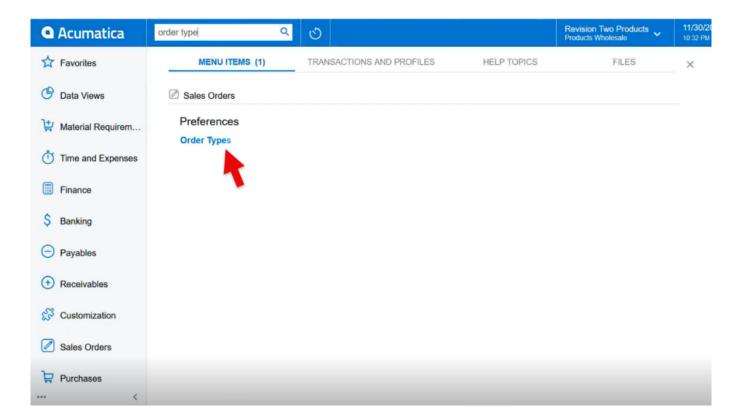

Order Types

• Enable the check box for [Create Kit Assembly on Shipment Creation].

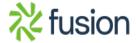

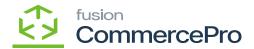

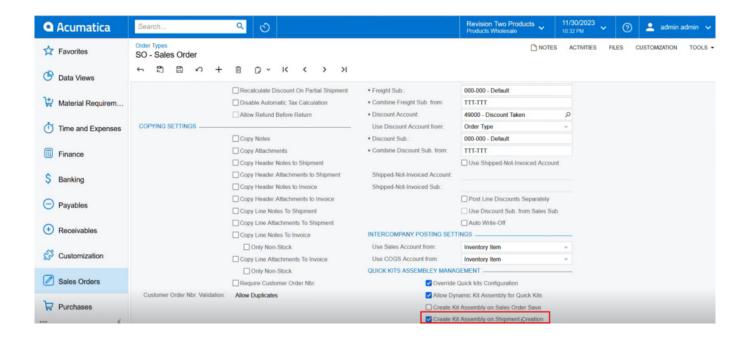

**Order Types** 

• You need to navigate to the sales orders screen and add the quantity for shipping.

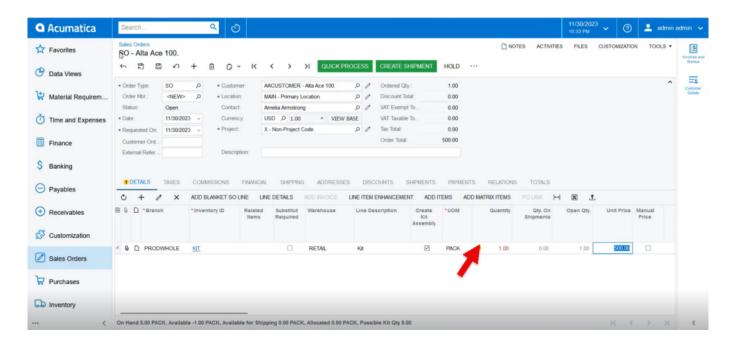

Order Types

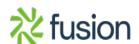

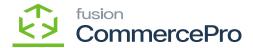

- Click on [Create Shipment].
- A pop-up will appear on the screen enter the [Shipment Date] and [Warehouse ID].
- Click on [Ok].

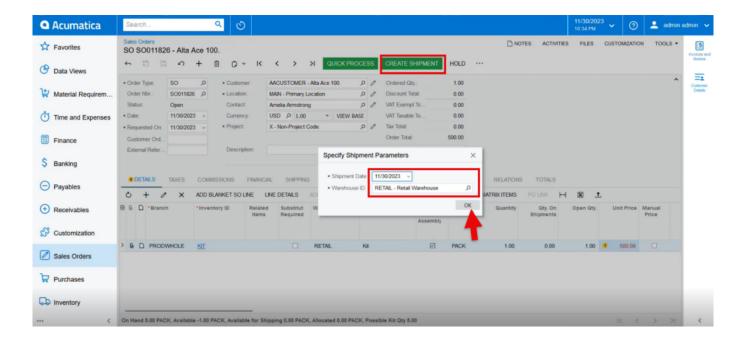

Order Types

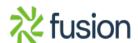

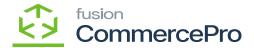

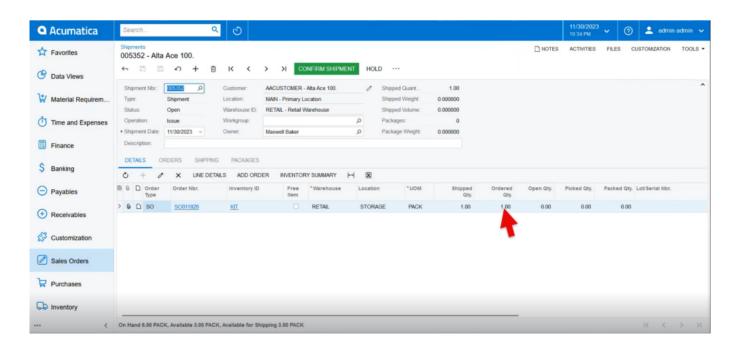

## Shipments

- Click on [Confirm Shipment].
- No kit process is required for shipment; the order will be added in the Kit Assembly.

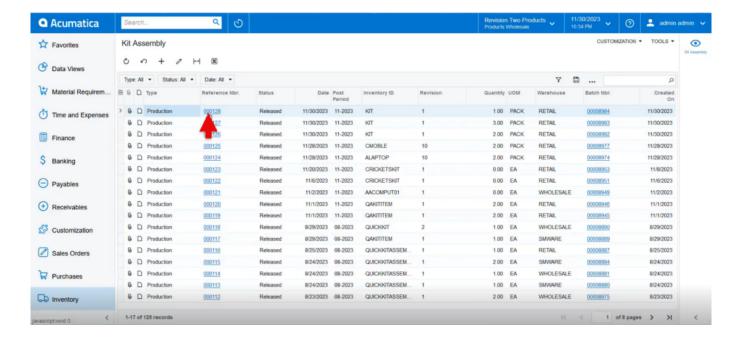

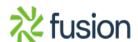

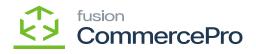

## Kit Assembly

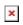

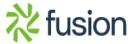